# Dica de solução de problemas para Cisco Business Wireless (CBW) e telefones móveis Ī

## **Objetivo**

Você está tendo problemas de conexão com o seu celular com a rede CBW? Pode ser que a configuração desabilitada padrão para 802.11r esteja causando problemas de conexão para você, dependendo do telefone. Este artigo mostrará como executar as etapas para verificar se essa solução simples pode fazer com que você se configure e siga em seu caminho.

Dispositivos aplicáveis | Versão do software

- Access point Cisco Business Wireless 140AC | [\(Download mais recente](https://software.cisco.com/download/home/286324929))
- Access point Cisco Business Wireless 145AC | [\(Download mais recente](https://software.cisco.com/download/home/286324929))
- Access point Cisco Business Wireless 240AC | [\(Download mais recente](https://software.cisco.com/download/home/286324934))

## Altere as configurações 802.11r na rede CBW

## Passo 1

Acesse a Interface de Usuário da Web (UI) inserindo o endereço IP do Ponto de Acesso Principal em um navegador da Web. Verifique se você não está em uma VPN (Virtual Private Network) ou isso não funcionará. Se encontrar avisos de segurança, selecione os avisos para prosseguir.

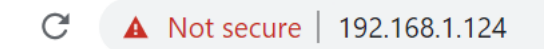

## Passo 2

Na parte superior direita da interface de usuário da Web, clique nas setas opostas para alternar para a visualização do especialista.

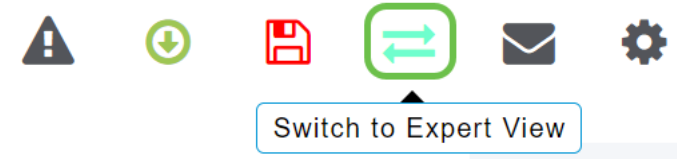

## Etapa 3

Uma janela pop-up será exibida perguntando se você deseja selecionar a exibição de especialista. Click OK.

#### 192.168.1.124 says

Do you want to select Expert View?

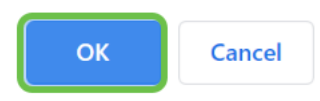

#### Passo 4

Selecione WLANs e o ícone de edição para a WLAN que você deseja editar.

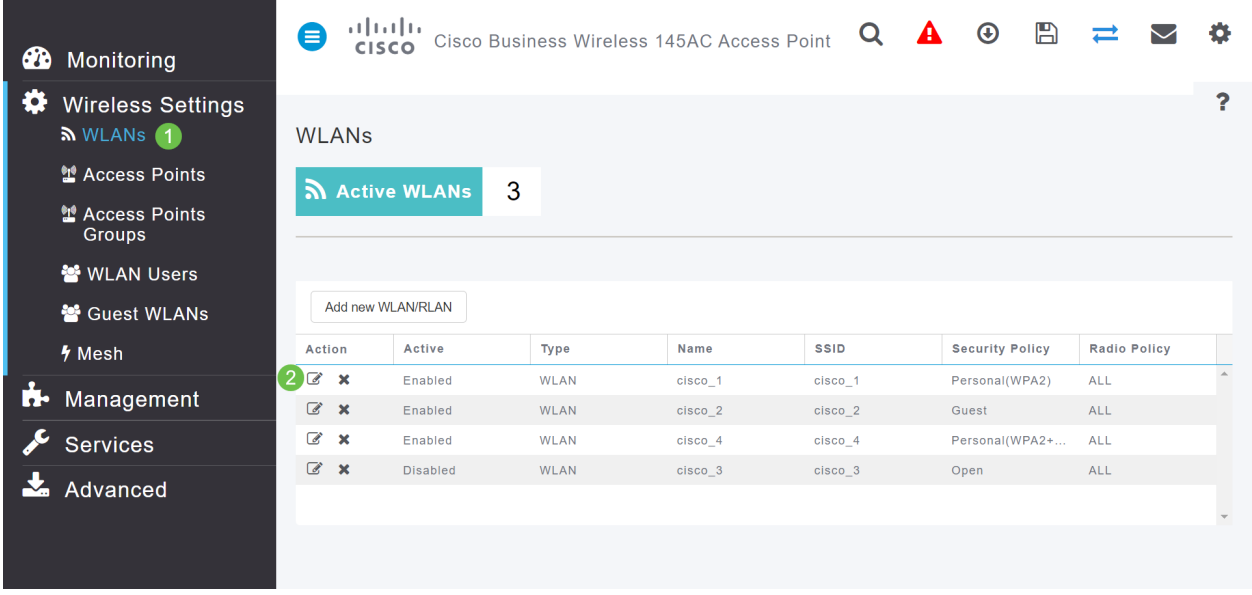

## Etapa 5

Uma janela pop-up será exibida perguntando se você deseja continuar. Clique em Sim.

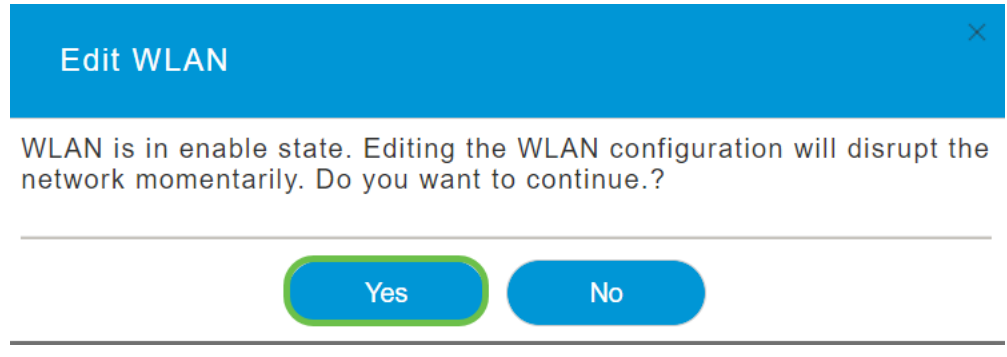

## Etapa 6

Clique na guia Avançado. Clique no menu suspenso para 802.11r e selecione Enabled (Habilitado).

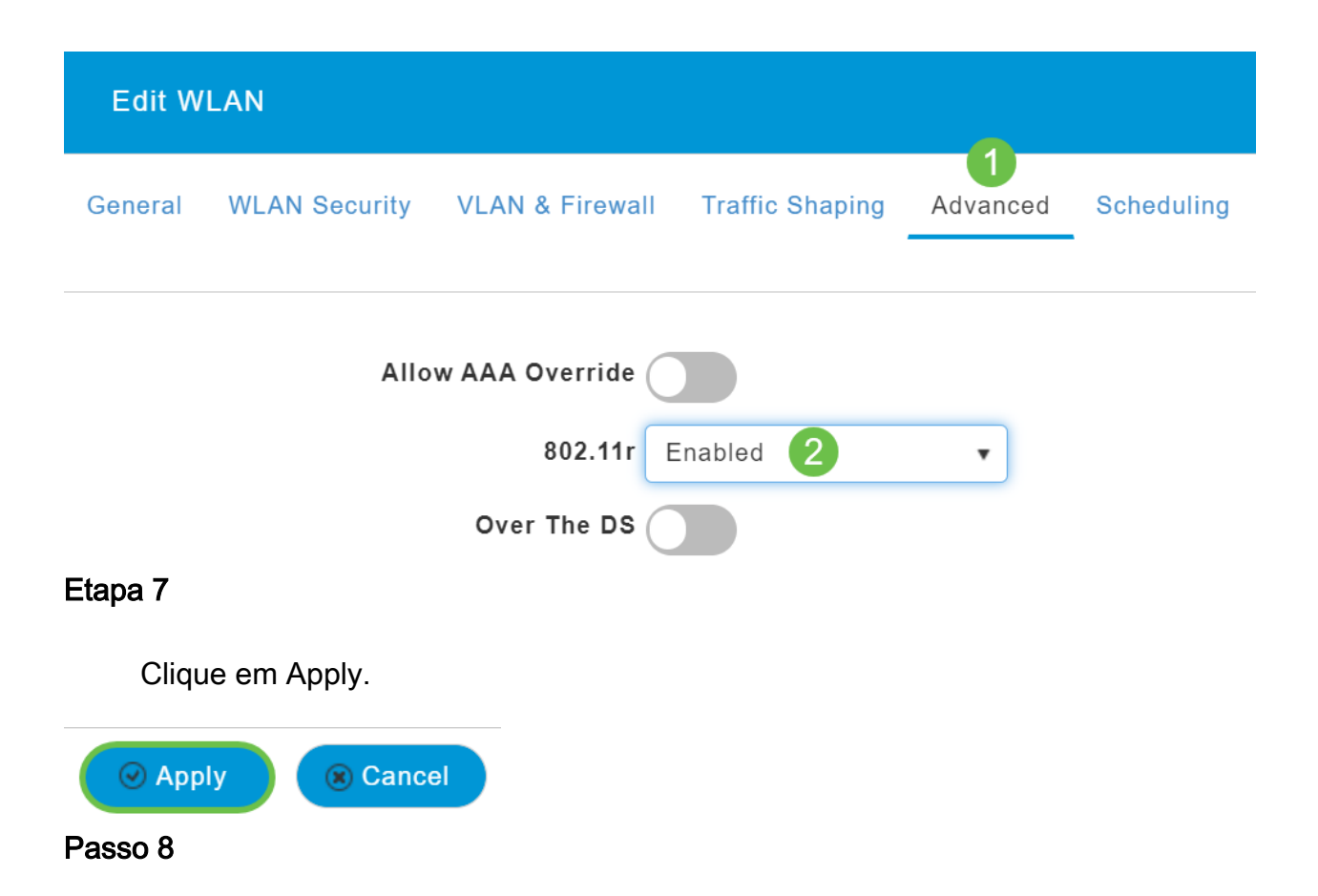

Para salvar permanentemente essas configurações, clique no ícone salvar na parte superior direita da tela.

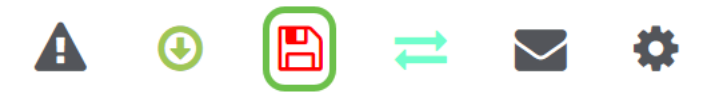

## Conclusão

Éisso aí! Esperamos que isso corrija o problema e agora você pode usar seu celular para acessar sua rede CBW. Caso contrário, confira outras opções no artigo [Troubleshooting a Cisco Business Wireless Mesh Network](https://www.cisco.com/c/pt_br/support/docs/smb/wireless/CB-Wireless-Mesh/2109-tz-troubleshooting-CBW-Mesh-Network.html).